## **Exporting data from a scorecard**

02/01/2024 8:46 am EST

To export data from a scorecard, go to the *Download* tab. If the report hasn't been computed recently, you can use the *Compute* button on the upper left of the list of tiles. If you ask to have the data computed again, you will receive an email when the report is ready for download.

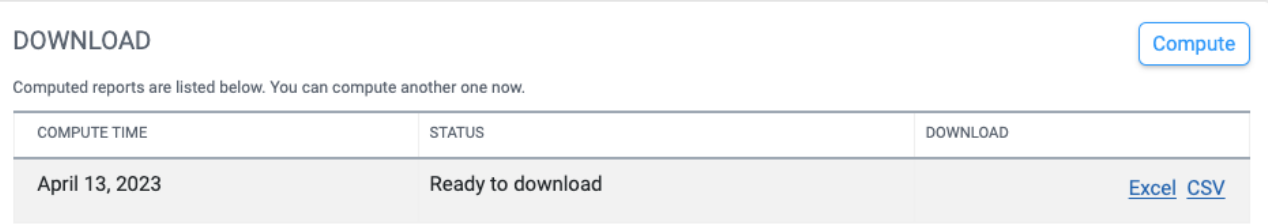

After the calculations are finished, you will see a list of reports you can download on the *Download* tab. This scorecard has two calculated reports. They can be downloaded (exported) in Excel or CSV format.

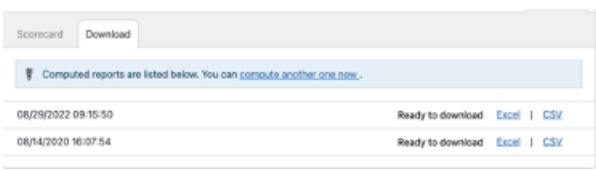